# **aboutcode-toolkit**

**nexb Inc.**

**Mar 04, 2024**

## **CONTENTS**

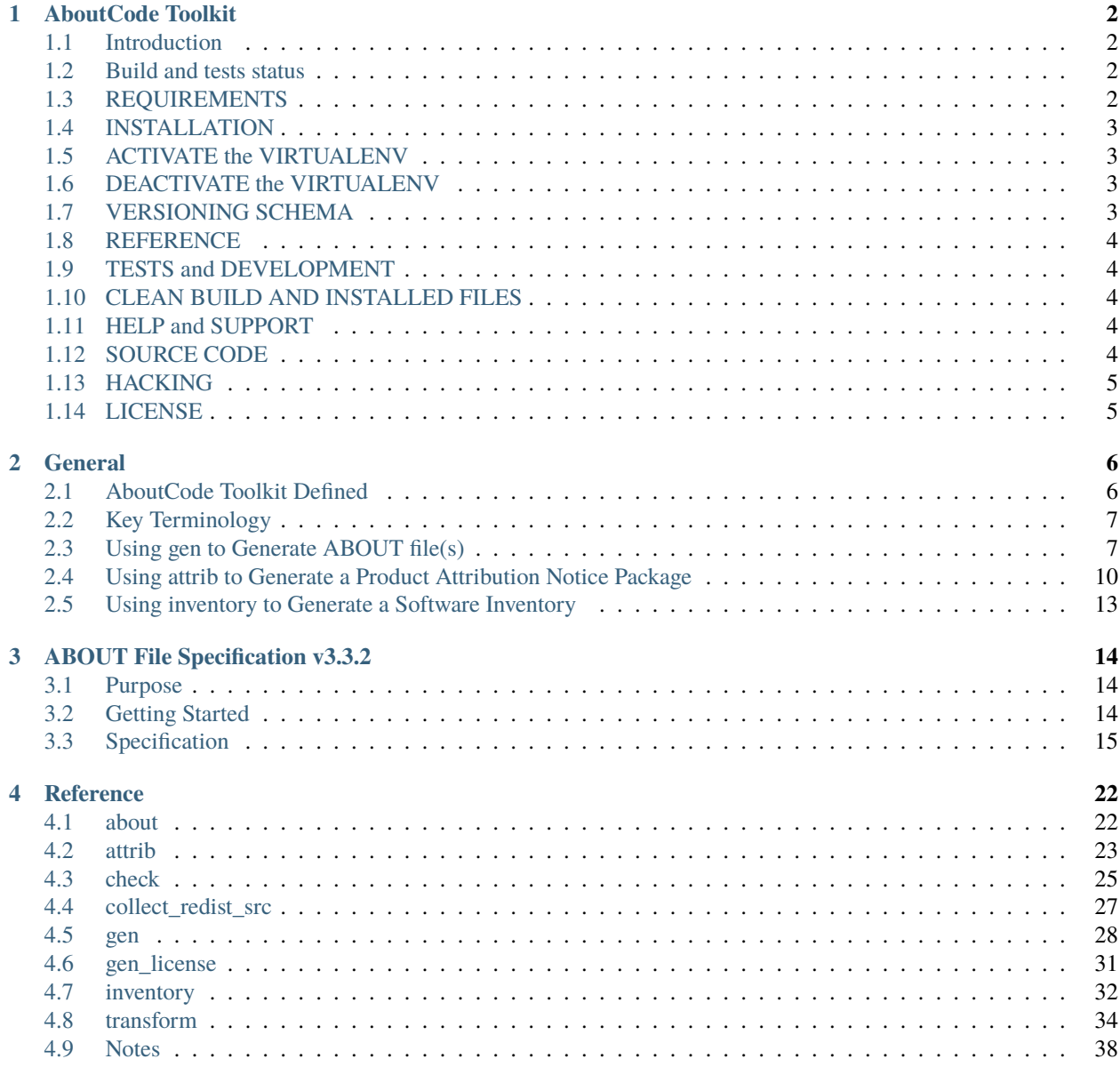

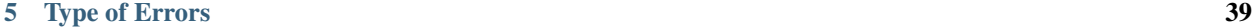

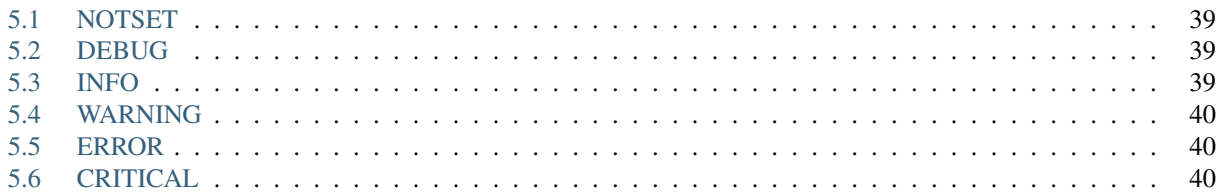

Welcome to the AboutCode Toolkit's Documentation.

#### **CHAPTER**

## **ABOUTCODE TOOLKIT**

## <span id="page-4-1"></span><span id="page-4-0"></span>**1.1 Introduction**

The AboutCode Toolkit and ABOUT files provide a simple way to document the origin, license, usage and other important or interesting information about third-party software components that you use in your project.

You start by storing ABOUT files (a small YAML formatted text file with field/value pairs) side-by-side with each of the third-party software components you use. Each ABOUT file documents origin and license for one software. There are many examples of ABOUT files (valid or invalid) in the testdata/ directory of the whole repository.

The current version of the AboutCode Toolkit can read these ABOUT files so that you can collect and validate the inventory of third-party components that you use.

In addition, this tool is able to generate attribution notices and identify redistributable source code used in your project to help you comply with open source licenses conditions.

This version of the AboutCode Toolkit follows the ABOUT specification version 3.3.2 at: [https://aboutcode-toolkit.](https://aboutcode-toolkit.readthedocs.io/en/latest/specification.html) [readthedocs.io/en/latest/specification.html](https://aboutcode-toolkit.readthedocs.io/en/latest/specification.html)

## <span id="page-4-2"></span>**1.2 Build and tests status**

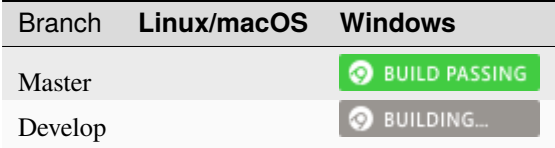

## <span id="page-4-3"></span>**1.3 REQUIREMENTS**

The AboutCode Toolkit is tested with Python 3.7 or above only on Linux, Mac and Windows. You will need to install a Python interpreter if you do not have one already installed.

On Linux and Mac, Python is typically pre-installed. To verify which version may be pre-installed, open a terminal and type:

python –version

**Note:** Debian has decided that distutils is not a core python package, so it is not included in the last versions of debian and debian-based OSes.

A solution is to run: *sudo apt install python3-distutils*

```
On Windows or Mac, you can download the latest Python here:
```
<https://www.python.org/downloads/>

Download the .msi installer for Windows or the .dmg archive for Mac. Open and run the installer using all the default options.

## <span id="page-5-0"></span>**1.4 INSTALLATION**

**Checkout or download and extract the AboutCode Toolkit from:**

<https://github.com/nexB/aboutcode-toolkit/>

**To install all the needed dependencies in a virtualenv, run (on posix):**

./configure

**or on windows:**

configure

## <span id="page-5-1"></span>**1.5 ACTIVATE the VIRTUALENV**

#### **To activate the virtualenv, run (on posix):**

source venv/bin/activate

**or on windows:** venv\bin\activate

## <span id="page-5-2"></span>**1.6 DEACTIVATE the VIRTUALENV**

**To deactivate the virtualenv, run (on both posix and windows):** deactivate

## <span id="page-5-3"></span>**1.7 VERSIONING SCHEMA**

Starting at AboutCode version 4.0.0, the AboutCode Toolkit will follow SemVer for the versioning schema.

#### **i.e. MAJOR.MINOR.PATCH format**

- 1. MAJOR version when making incompatible API changes,
- 2. MINOR version when making functionality in a backwards compatible manner, and
- 3. PATCH version when making backwards compatible bug fixes.

## <span id="page-6-0"></span>**1.8 REFERENCE**

See <https://aboutcode-toolkit.readthedocs.io/en/latest/> for documentation.

See <https://aboutcode-toolkit.readthedocs.io/en/latest/reference.html> for reference.

## <span id="page-6-1"></span>**1.9 TESTS and DEVELOPMENT**

**To install all the needed development dependencies, run (on posix):** ./configure –dev

**or on windows:** configure –dev

**To verify that everything works fine you can run the test suite with:** pytest

## <span id="page-6-2"></span>**1.10 CLEAN BUILD AND INSTALLED FILES**

**To clean the built and installed files, run (on posix):** ./configure –clean

**or on windows:** configure –clean

## <span id="page-6-3"></span>**1.11 HELP and SUPPORT**

If you have a question or find a bug, enter a ticket at:

<https://github.com/nexB/aboutcode-toolkit>

For issues, you can use:

<https://github.com/nexB/aboutcode-toolkit/issues>

## <span id="page-6-4"></span>**1.12 SOURCE CODE**

**The AboutCode Toolkit is available through GitHub. For the latest version visit:** <https://github.com/nexB/aboutcode-toolkit>

## <span id="page-7-0"></span>**1.13 HACKING**

We accept pull requests provided under the same license as this tool. You agree to the <http://developercertificate.org/>

## <span id="page-7-1"></span>**1.14 LICENSE**

The AboutCode Toolkit is released under the Apache 2.0 license. See (of course) the about.ABOUT file for details.

#### **CHAPTER**

## **GENERAL**

## <span id="page-8-1"></span><span id="page-8-0"></span>**2.1 AboutCode Toolkit Defined**

AboutCode Toolkit is a tool for your software development team to document your code inside your codebase, typically in preparation for a product release, side-by-side with the actual code. ABOUT file(s) have a simple, standard format that identifies components and their associated licenses. The current AboutCode Toolkit subcommands are:

- **attrib**: Generate a Product Attribution notice document from your ABOUT file(s), JSON, CSV or XLSX. You can also generate documents for other purposes (such as a License Reference) by varying your input control file and your template.
- **check**: A simple command to validate the ABOUT file(s) and output errors/warnings on the terminal.
- **collect redist src**: A command to collect and copy sources that have the 'redistribute' flagged as 'True' in ABOUT file(s) or from an inventory.
- **gen**: Create ABOUT file(s) from a Software Inventory file (.csv, .json or .xlsx format) which is typically created from a software audit, and insert these AboutCode Toolkit files into your codebase. You can regenerate the AboutCode Toolkit files from a new Software Inventory file whenever you make changes.
- **gen** license: Fetch licenses in the license expression field and save to the output location.
- **inventory**: Generate a Software Inventory list (.csv, .json or .xlsx format) from your codebase based on ABOUT file(s). Note that this Software Inventory will only include components that have AboutCode Toolkit data. In another word, if you do not create AboutCode Toolkit files for your own original software components, these components will not show up in the generated inventory.
- **transform**: A command to transform an input CSV/JSON/XLSX by applying renaming and/or filtering and then output to a new CSV/JSON/XLSX file.

Additional AboutCode Toolkit information is available at:

- See *[ABOUT File Specification v3.3.2](#page-16-0)* for an overview and a link to the ABOUT File specification.
- <https://github.com/nexB/aboutcode-toolkit/> for the AboutCode Toolkit tools.

## <span id="page-9-0"></span>**2.2 Key Terminology**

Some key terminology that applies to AboutCode Toolkit tool usage:

- **Software Inventory or Inventory** means a list of all of the components in a Development codebase and the associated data about those components with a focus on software pedigree/provenance- related data for open source and third-party components.
- **Product BOM or BOM** means a subset list of the components in a Development codebase (Software Inventory) that are Deployed on a particular Product Release (a Product Bill of Materials).

## <span id="page-9-1"></span>**2.3 Using gen to Generate ABOUT file(s)**

### **2.3.1 Prepare Your Software Inventory for gen Standard Field Names**

You should start with a software inventory of your codebase in spreadsheet or JSON format. You need to prepare a version of it that will identify the field values that you want to appear in your .ABOUT files. Note the following standard field names (defined in the ABOUT File Specification), which gen will use to look for the values that it will store in your generated .ABOUT files, as well as any additional text files that you identify, which it will copy and store next to the .ABOUT files.

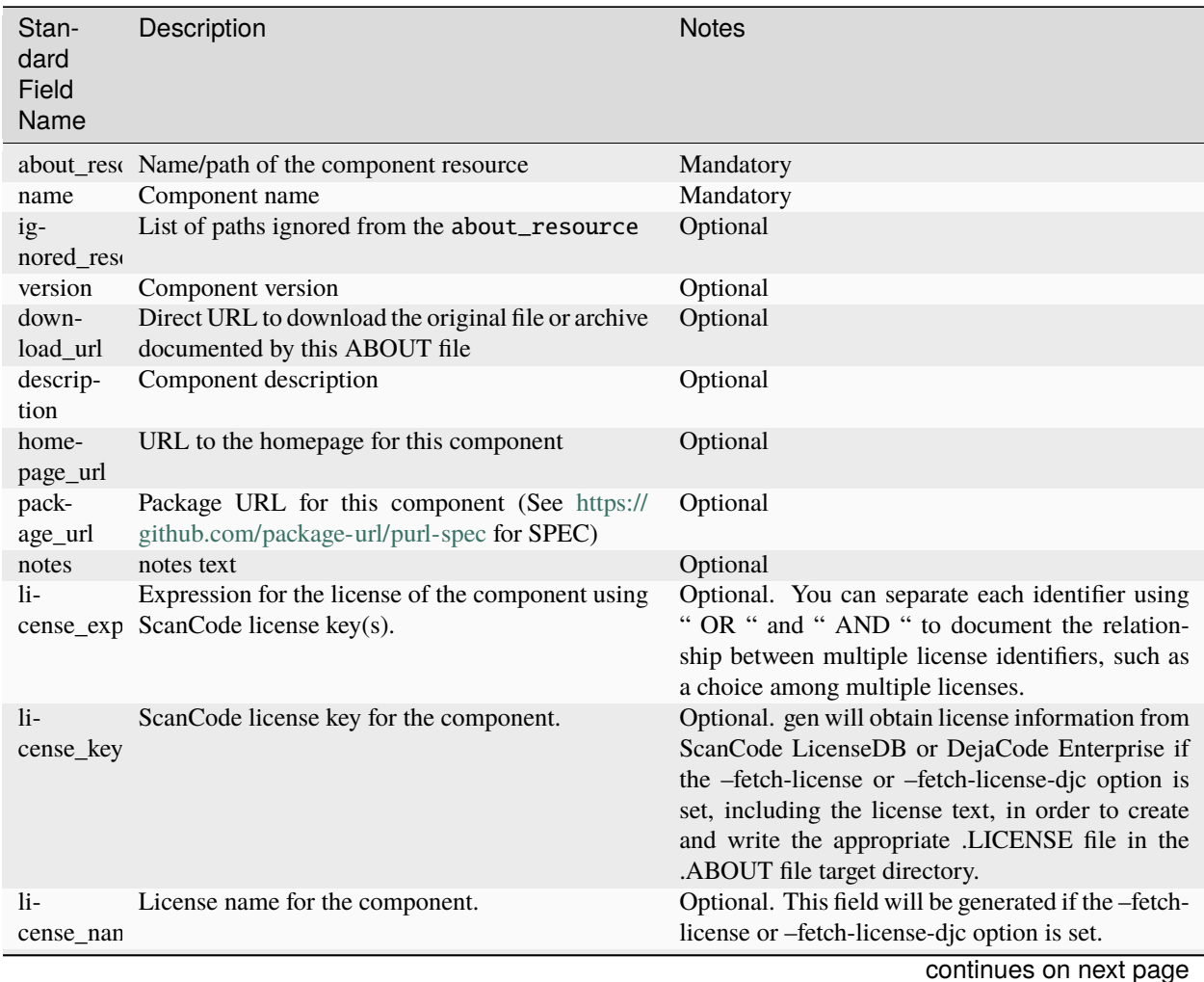

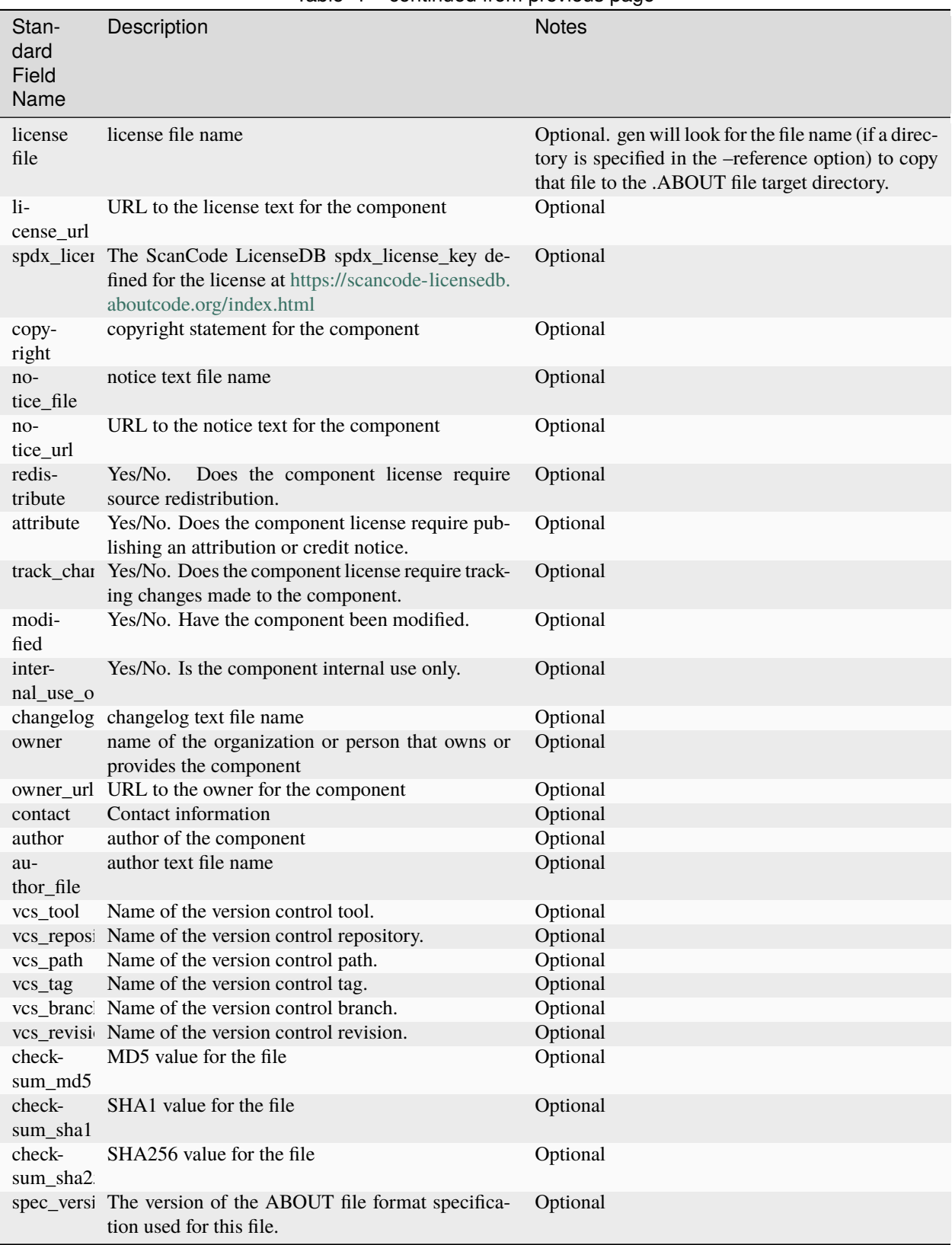

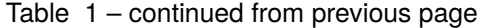

### **2.3.2 Fields Renaming and Optional Custom Fields**

Since your input's field name may not match with the AboutCode Toolkit standard field name, you can use the transform subcommand to do the transformation.

A transform configuration file is used to describe which transformations and validations to apply to a source CSV/JSON/XLSX file. This is a simple text file using YAML format, using the same format as an .ABOUT file.

The attributes that can be set in a configuration file are:

• field\_renamings: An optional map of source field name to target new field name that is used to rename CSV/JSON/XLSX fields.

```
field_renamings:
   about_resource : 'Directory/Location'
   bar : foo
```
The renaming is always applied first before other transforms and checks. All other field names referenced below are AFTER the renaming have been applied. For instance with this configuration, the field "Directory/Location" will be renamed to "about\_resource" and "foo" to "bar":

• required\_fields: An optional list of required field names that must have a value, beyond the standard field names. If a source CSV/JSON/XLSX does not have such a field or an entry is missing a value for a required field, an error is reported.

For instance with this configuration, an error will be reported if the fields "name" and "version" are missing, or if any entry does not have a value set for these fields:

```
required_fields:
    - name
    - version
```
• field filters: An optional list of fields that should be kept in the transformed file. If this list is provided, only the fields that are in the list will be kept. All others will be filtered out even if they are AboutCode Toolkit standard fields. If this list is not provided, all source fields are kept in the transformed target file.

For instance with this configuration, the target file will only contains the "name" and "version" fields:

```
field_filters:
    - name
    - version
```
• exclude\_fields: An optional list of field names that should be excluded in the transformed file. If this list is provided, all the fields from the source file that should be excluded in the target file must be listed. Excluding required fields will cause an error. If this list is not provided, all source fields are kept in the transformed target file.

For instance with this configuration, the target file will not contain the "type" and "temp" fields:

```
exclude_fields:
    - type
    - temp
```
## **2.3.3 Run gen to Generate ABOUT file(s)**

When your software inventory is ready, you can save it as a .csv, .json or .xlsx file, and use it as input to run gen to generate ABOUT file(s). The official gen parameters are defined here: *[Reference](#page-24-0)*

Here is an example of a gen command:

```
about gen --fetch-license --reference /Users/harrypotter/myLicenseNoticeFiles/␣
˓→/Users/harrypotter/myAboutFiles/myProject-bom.csv /Users/harrypotter/
˓→myAboutFiles/
```
This gen example command does the following:

- Activates the –fetch-license option to get license information from ScanCode LicenseDB.
- Activates the –reference option to get license text files and notice text files that you have specified in your software inventory to be copied next to the associated .ABOUT files when those are created.
- Specifies the path of the software inventory to control the processing.
- Specifies a target output directory.

Review the generated ABOUT file(s) to determine if it meets your requirements. Here is a simple example of a linuxredhat-7.2.ABOUT file that documents the directory /linux-redhat-7.2/ :

```
about_resource: .
name: Linux RedHat
version: v 7.2
attribute: Y
copyright: Copyright (c) RedHat, Inc.
license_expression: gpl-2.0
licenses:
       key: gpl-2.0
        name: GPL 2.0
        file: gpl-2.0.LICENSE
        url: https://scancode-licensedb.aboutcode.org/gpl-2.0.LICENSE
        spdx_license_key: GPL-2.0-only
owner: Red Hat
redistribute: Y
```
You can make appropriate changes to your input software inventory and then run gen as often as necessary to replace the ABOUT file(s) with the improved version.

## <span id="page-12-0"></span>**2.4 Using attrib to Generate a Product Attribution Notice Package**

### **2.4.1 Prepare an Attribution Template to Use**

You can run attrib using the default\_html.template (or default\_json.template) provided with the AboutCode Toolkit tools:

[https://github.com/nexB/aboutcode-toolkit/blob/develop/src/attributecode/templates/default\\_html.template](https://github.com/nexB/aboutcode-toolkit/blob/develop/src/attributecode/templates/default_html.template)

If you choose to do that, you will most likely want to edit the generated .html file to provide header information about your own organization and product.

Running attrib with the default html.template file is probably your best choice when you are still testing your About-Code Toolkit process. Once you have a good understanding of the generated output, you can customize the template to provide the standard text that serve your needs. You can also create alternative versions of the template to use attrib to generate other kinds of documents, such as a License Reference.

#### **Use jinja2 Features to Customize Your Attribution Template**

The attrib tool makes use of the open source python library jinja2 [\(http://jinja.pocoo.org/docs/dev/templates/\)](http://jinja.pocoo.org/docs/dev/templates/) in order to extend .html capabilities and transform AboutCode Toolkit input data into the final format of the generated attribution file. default\_html.template file contains text that complies with jinja2 syntax specifications in order to support grouping, ordering, formatting and presentation of your AboutCode Toolkit data. If your attribution requirements are complex, you may wish to study the jinja2 documentation to modify the default\_html.template logic or create your own template; alternatively, here are a few relatively simple concepts that relate to the attribution document domain.

The simplest modifications to the default\_html.template file involve the labels and standard text. For example, here is the default template text for the Table of Contents:

```
<div class="oss-table-of-contents">
    {% for about_object in abouts %}
        <p><a href="#component_{{ loop.index0 }}">{{ about_object.name.value }}
        {% if about_object.version.value %} {{ about_object.version.value }}
        {% endif %}</a></p>
    {% endfor %}
</div>
```
If you would prefer something other than a simple space between the component name and the component version, you can modify it to something like this:

```
<div class="oss-table-of-contents">
   {% for about_object in abouts %}
        <p><a href="#component_{{ loop.index0 }}">{{ about_object.name.value }}
        {% if about_object.version.value %} - Version {{ about_object.
˓→version.value }}
        {% endif %}</a></p>
    {% endfor %}
</div>
```
The if about\_object.version.value is checking for a component version, and if one exists it generates output text that is either a space followed by the actual version value, or, as in this customized template, it generates output text as " - Version ", followed by the actual version value. You will, of course, want to test your output to get exactly the results that you need.

Note that you can actually use attrib to generate an AboutCode Toolkit-sourced document of any kind for varying business purposes, and you may want to change the grouping/ordering of the data for different reporting purposes. (Here we get into somewhat more complex usage of jinja2 features, and you may wish to consult the jinja2 documentation to reach a more comprehensive understanding of the syntax and features.) The default ordering is by component, but In the following example, which is intended to support a "license reference" rather than an attribution document, the customized template modifies the data grouping to use a custom field called "confirmed\_license":

```
<div class="oss-table-of-contents">
    {% for group in abouts | groupby('confirmed_license') %}
    < p >{% for license in group.grouper.value %}
         \langle a \ href='#group_{\{ \} loop.index\} \rangle \langle \{ \text{ license } \} \rangle</a>
         {% endfor %}
```
(continues on next page)

(continued from previous page)

```
\langle/p>{% endfor %}
</div>
```
After the table of contents, this example customized template continues with the license details using the jinja2 for-loop capabilities. Notice that the variable "group.grouper.value" is actually the license name here, and that "License URL" can be any URL that you have chosen to store in your .ABOUT files:

```
{% for group in abouts | groupby('confirmed_license') %}
    {% for confirmed_license in group.grouper.value %}
   <div id="group_{{ loop.index0 }}">
   <h3>{{ confirmed_license }}</h3>
    <p>This product contains the following open source software packages␣
˓→licensed under the terms of the license: {{confirmed_license}}</p>
    <div class="oss-component" id="component_{{ loop.index0 }}">
        {%for about_object in group.list %}
            {% if loop.first %}
                {% if about_object.license_url.value %}
                    {% for lic_url in about_object.license_url.value %}
                    <p>License URL: <a href="{{lic_url}}
                             ">{{lic_url }}</a> </p>
                    {% endfor %}
                {% endif %}
            {% endif %}
            \langleli\rangle{{ about_object.name.value }}{% if about_object.version.value %} -
˓→ Version
            {{ about_object.version.value }}{% endif %}
            </li>
            {% if about_object.copyright.value %}<pre>{{about_object.copyright.
˓→value}}</pre>{% endif %}
            {% if loop.last %}
            <pre>
            {% for lic_key in about_object.license_file.value %}
                {{about_object.license_file.value[lic_key]}}
            {% endfor %}
            </pre>
            {% endif %}
        {% endfor %}
    \langlediv>\langlehr>\langlediv>
    {% endfor %}
{% endfor %}
<hr>
```
In summary, you can start with simple, cosmetic customizations to the default\_html.template, and gradually introduce a more complex structure to the attrib output to meet varying business requirements.

## **2.4.2 Run attrib to Generate a Product Attribution Notice Package**

You can then run the attrib to generate your product attribution notice package from the generated ABOUT file(s) or from an inventory (.csv/.json/.xlsx). The official attrib parameters are defined here: *[Reference](#page-24-0)*

Here is an example of a attrib command:

```
about attrib --template /Users/harrypotter/myAboutFiles/my_attribution_template_v1.
html /Users/harrypotter/myAboutFiles/ /Users/harrypotter/myAboutFiles /
myProject-attribution-document.html
```
Note that this example attrib command does the following:

- Activates the --template option to specify a custom output template.
- Specifies the path of the ABOUT file(s) that use to generate the output attribution.
- Specifies the full path (include file name) of the output document to be generated.

Another example:

```
about attrib /Users/harrypotter/inventory.xlsx /Users/harrypotter/attribution.html
--reference /Users/harrypotter/licenses/
```
The above command does the following:

- Use the inventory.xlsx as the input
- Specifies the location of the generated output document
- Specifies the licesen\_file or notice\_file location that can be found in the --reference option

A successful execution of attrib will create a .html (or .json depends on the template) file that is ready to use to meet your attribution requirements.

Please refer to the attrib section in *[Reference](#page-24-0)* for more information.

## <span id="page-15-0"></span>**2.5 Using inventory to Generate a Software Inventory**

### **2.5.1 Generate a Software Inventory of Your Codebase from ABOUT file(s)**

One of the major features of the ABOUT File specification is that the .ABOUT files are very simple text files that can be created, viewed and edited using any standard text editor. Your software development and maintenance processes may require or encourage your software developers to maintain .ABOUT files and/or associated text files manually. For example, when a developer addresses a software licensing issue with a component, it is appropriate to adjust the associated ABOUT file(s) manually.

If your organization adopts the practice of manually creating and maintaining ABOUT file(s), you can easily re-create your software inventory from your codebase using inventory. The official inventory parameters are defined here: *[Ref](#page-24-0)[erence](#page-24-0)*

A successful execution of inventory will create a complete software inventory in .csv, .json or .xlsx format based on defined format.

**CHAPTER**

### **THREE**

## **ABOUT FILE SPECIFICATION V3.3.2**

## <span id="page-16-1"></span><span id="page-16-0"></span>**3.1 Purpose**

An ABOUT file provides a simple way to document the provenance (origin and license) and other important or interesting information about a software component. An ABOUT file is a small YAML formatted text file stored in the codebase side-by-side with the software component file or archive that it documents. No modification of the documented software is needed.

The ABOUT format is plain text with field name/value pairs separated by a colon. It is easy to read and create by hand and is designed first for humans, rather than machines. The format is well-defined and structured just enough to make it easy to process with software as well. It contains enough information to fulfill key license requirements such as creating credits or attribution notices, collecting redistributable source code, or providing information about new versions of a software component.

## <span id="page-16-2"></span>**3.2 Getting Started**

A simple and valid ABOUT file named httpd-2.4.3.tar.gz.ABOUT may look like this:

```
about_resource: httpd-2.4.3.tar.gz
name: Apache HTTP Server
version: 2.4.3
homepage_url: http://httpd.apache.org
download_url: http://archive.apache.org/dist/httpd/httpd-2.4.3.tar.gz
license_expression: apache-2.0
licenses:
       key: apache-2.0
        name: Apache 2.0
        file: apache-2.0.LICENSE
        url: https://scancode-licensedb.aboutcode.org/apache-2.0.LICENSE
        spdx_license_key: Apache-2.0
notice_file: httpd.NOTICE
copyright: Copyright (c) 2012 The Apache Software Foundation.
```
The meaning of this ABOUT file is:

- The file "httpd-2.4.3.tar.gz" is stored in the same directory and side-by-side with the ABOUT file "httpd-2.4.3.tar.gz.ABOUT" that documents it.
- The name of this component is "Apache HTTP Server" with version "2.4.3".
- The homepage URL for this component is <http://httpd.apache.org>
- The file "httpd-2.4.3.tar.gz" was originally downloaded from [http://archive.apache.org/dist/httpd/httpd-2.4.3.tar.](http://archive.apache.org/dist/httpd/httpd-2.4.3.tar.gz) [gz](http://archive.apache.org/dist/httpd/httpd-2.4.3.tar.gz)
- This component is licensed under "apache-2.0"
- The licenses section contains the information of this "apache-2.0" license.
- In the same directory, "apache-2.0.LICENSE" and "httpd.NOTICE" are files that contain respectively the license text and the notice text for this component.

## <span id="page-17-0"></span>**3.3 Specification**

An ABOUT file is an YAML formatted text file. The key for the licenses field and the license\_expression are ScanCode license key.

## **3.3.1 ABOUT file name**

An ABOUT file name can use a limited set of characters and is suffixed with a ".ABOUT" extension using any combination of uppercase and lowercase characters.

A file name can contain any characters and digits with the following exception and condition:

- the following symbols are not accepted: ", #, &, ', \*, \, :, ;, <, >, =, ?, /, ^, `, |
- The case of a file name is not significant. On case-sensitive file systems (such as on Linux), a tool must report an error if two ABOUT files stored in the same directory have the same lowercase file name. This is to ensure that ABOUT files can be used across file systems. The convention is to use a lowercase file name and an uppercase ABOUT extension.

### **3.3.2 Lines of text**

An ABOUT file contains lines of text. Lines contain field names/values pairs. The standard line ending is the LF character. The line ending characters can be any LF, CR or CR/LF and tools must normalize line endings to LF when processing an ABOUT file. Empty lines and lines containing only white spaces that are not part of a field value continuation are ignored. Empty lines are commonly used to improve the readability of an ABOUT file.

### **3.3.3 Field name**

A field name can contain only these US-ASCII characters:

- digits from 0 to 9
- uppercase and lowercase letters from A to Z
- the "\_" underscore sign.
- Field names are not case sensitive. For example, "HOMEPAGE\_URL" and "HomePage\_url" represent the same field name.
- A field name must start at the beginning of a new line. No spaces is allowed in the field name. It can be followed by one or more spaces that must be ignored. These spaces are commonly used to improve the readability of an ABOUT file.

### **3.3.4 Field value**

The field value is separated from the field name by a ":" colon. The ":" colon can be followed by one or more spaces that must be ignored. This also applies to trailing white spaces: they must be ignored.

The field value is composed of one or more lines of plain printable text.

When a field value is a long string, additional continuation lines must start with at least one space. In this case, the first space of an additional continuation line is ignored and should be removed from the field value by tools.

For instance:

```
description: This is a long description for a
 software component that additional continuation line is used.
```
When a field value contains more than one line of text, a "literal block" (using  $\vert$ ) is need.

For instance:

```
description: |
   This is a long description for a software component that spans
   multiple lines with arbitrary line breaks.
    This text contains multiple lines.
```
### **3.3.5 Fields are mandatory, optional or custom extension**

A field can be mandatory, optional or custom extension. Tools must report an error for missing mandatory fields.

### **3.3.6 Fields validation**

When processing an ABOUT file, tools must report a warning or error if a field is invalid. A field can be invalid for several reasons, such as invalid field name syntax or invalid content. Tools should report additional validation error details. The validation process should check that each field name is syntactically correct and that fields contain correct values according to its concise, common sense definition in this specification. For certain fields, additional and specific validations are relevant such as URL validation, path resolution and verification, and so forth. Tools should report a warning for present fields that do not have any value.

### **3.3.7 Fields order and multiple occurrences**

The field order does not matter. Multiple occurrences of a field name is not supported.

The tool processing an ABOUT file or CSV/JSON/XLSX input will issue an error when a field name occurs more than once in the input file.

## **3.3.8 Field referencing a file**

The actual value of some fields may be contained in another file. This is useful for long texts or to reference a common text in multiple ABOUT files such as a common license text. In this case the field name is suffixed with "\_file" and the field value must be a path pointing to the file that contains the actual value of the field. If the field is referencing a license file, a "file" field within the "licenses" group can be used. This path must be a POSIX path relative to the path of the ABOUT file. The file content must be UTF-8-encoded text.

For example, this example shows the license file for the component is named "linux.COPYING" and the notice file is "NOTICE":

```
license_file: linux.COPYING
notice_file: NOTICE
```
Alternatvely, it can also write as the follow:

```
licenses:
    - file: linux.COPYING
notice_file: NOTICE
```
In this example, the README file is stored in a doc directory, one directory above the ABOUT file directory, using a relative POSIX path:

```
licenses:
        file: ../docs/ruby.README
```
In addition, there may be cases that a license can have 2 or more referenced license files. If this is the case, a comma ',' is used to identify multiple files For instance:

```
license_expression: gpl-2.0-plus
licenses:
       key: gpl-2.0-plus
        file: COPYING, COPYING.LESSER
```
### **3.3.9 Field referencing a URL**

The value of a field may reference URLs such as a homepage or a download. In this case the field name is suffixed with "\_url" and the field value must be a valid absolute URL starting with [ftp://,](ftp://) <http://> or [https://.](https://) URLs are informational and the content they may reference is ignored. For example, a download URL is referenced this way:

download\_url: http://www.kernel.org/pub/linux/kernel/v3.0/linux-3.4.20.tar.bz2

### **3.3.10 Flag fields**

Flag fields have a "true" or "false" value. True, T, Yes, Y or x must be interpreted as "true" in any case combination. False, F, No or N must be interpreted as "false" in any case combination.

## **3.3.11 Referencing the file or directory documented by an ABOUT file**

An ABOUT file documents one file or directory. The mandatory about\_resource field reference the documented file or directory. The value of the about\_resource field is the name or path of the referenced file or directory. There is also a ignored\_resources field which can be used to ignore a set of subpaths inside the directory which is being documented in the ABOUT file.

A tool processing an ABOUT file must report an error if the about\_resource field is missing.

By convention, an ABOUT file is often stored in the same directory side-by-side to the file or directory that it documents, but this is not mandatory.

For example, a file named django.ABOUT contains the following field to document the django-1.2.3.tar.gz archive stored in the same directory:

```
about_resource: django-1.2.3.tar.gz
```
In this example, the ABOUT file documents a whole sub-directory:

about\_resource: linux-kernel-2.6.23

In this example, the ABOUT file documents a whole sub-directory, with some sub-paths under the directory ignored:

```
about_resource: linux-kernel-2.6.23
ignored_resources: linux-kernel-2.6.23/Documentation
```
In this example, the ABOUT file documents the current directory, using a "." period to reference it:

```
about resource: .
```
### **3.3.12 Other Mandatory fields**

When a tool processes an ABOUT file, it must issue an error if these mandatory field are missing.

- about resource: The resource this file referencing to.
- name: Component name.

### **3.3.13 Optional Information fields**

- ignored\_resources: A list of paths under the about\_resource path, which are not documented in the ABOUT file, and the information in the ABOUT file does not apply to these subpaths.
- version: Component or package version. A component or package usually has a version, such as a revision number or hash from a version control system (for a snapshot checked out from VCS such as Subversion or Git). If not available, the version should be the date the component was provisioned, in an ISO date format such as 'YYYY-MM-DD'.
- spec\_version: The version of the ABOUT file format specification used for this file. This is provided as a hint to readers and tools in order to support future versions of this specification.
- description: Component description, as a short text.
- download\_url: A direct URL to download the original file or archive documented by this ABOUT file.
- homepage\_url: URL to the homepage for this component.
- changelog\_file: Changelog file for the component.
- package url: Package URL for the package.
- notes: Notes and comments about the component.

## **3.3.14 Optional Owner and Author fields**

- owner: The name of the primary organization or person(s) that owns or provides the component.
- owner\_url: URL to the homepage for the owner.
- contact: Contact information (such as an email address or physical address) for the component owner.
- author: Name of the organization(s) or person(s) that authored the component.
- author\_file: Author file for the component.

## **3.3.15 Optional Licensing fields**

- copyright: Copyright statement for the component.
- notice\_file: Legal notice or credits for the component.
- notice\_url: URL to a legal notice for the component.
- license\_file: License file that applies to the component. For example, the name of a license file such as LICENSE or COPYING file extracted from a downloaded archive.
- license\_url: URL to the license text for the component.
- license\_expression: The ScanCode license expression that apply to the component. You can separate each identifier using " or " and " and " to document the relationship between multiple license identifiers, such as a choice among multiple licenses (No special characters are allowed).
- license\_name: The ScanCode license short name for the license (No special characters are allowed).
- license\_key: The ScanCode license key(s) for the component (No special characters are allowed).
- spdx\_license\_key: The ScanCode LicenseDB spdx\_license\_key defined for the license at [https://](https://scancode-licensedb.aboutcode.org/index.html) [scancode-licensedb.aboutcode.org/index.html](https://scancode-licensedb.aboutcode.org/index.html)
- spdx\_license\_expression: The license expression that use spdx\_license\_key

#### **Notes**

The license\_\* fields in the generated .ABOUT files are grouped under the "licenses" fields. For instance,

```
licenses:
        key: apache-2.0
        name: Apache 2.0
        file: apache-2.0.LICENSE
        url: https://scancode-licensedb.aboutcode.org/apache-2.0.LICENSE
        spdx_license_key: Apache-2.0
```
However, if user create .ABOUT file manually, it can also used the individual field name.

license\_key: apache-2.0 license\_name: Apache 2.0 license\_file: apache-2.0.LICENSE license\_url: https://scancode-licensedb.aboutcode.org/apache-2.0.LICENSE spdx\_license\_key: Apache-2.0

These groupping is only used in the generated .ABOUT files. The output from **gen** will use the individual field name.

## **3.3.16 Optional Boolean flag fields**

- redistribute: Set this flag to yes if the component license requires source code redistribution. Defaults to no when absent.
- track changes: Set this flag to yes if the component license requires tracking changes made to a the component. Defaults to no when absent.
- modified: Set this flag to yes if the component has been modified. Defaults to no when absent.
- internal use only: Set this flag to yes if the component is used internal only. Defaults to no when absent.

### **3.3.17 Optional Boolean and Character fields**

• attribute: This field can be either in boolean value: ('yes', 'y', 'true', 'x', 'no', 'n', 'false') or a character value field with no more than 2 characters. Defaults to no when absent.

### **3.3.18 Optional Extension fields**

You can create extension fields by prefixing them with a short prefix to distinguish these from the standard fields (but this is not necessary).

### **3.3.19 Optional Extension fields to reference files stored in a version control system (VCS)**

These fields provide a simple way to reference files stored in a version control system. There are many VCS tools such as CVS, Subversion, Git, ClearCase and GNU Arch. Accurate addressing of a file or directory revision in each tool in a uniform way may not be possible. Some tools may require access control via user/password or certificate and this information should not be stored in an ABOUT file. This extension defines the 'vcs' field extension prefix and a few common fields to handle the diversity of ways that VCS tools reference files and directories under version control:

- vcs\_tool: VCS tool such as git, svn, cvs, etc.
- vcs\_repository: Typically a URL or some other identifier used by a VCS tool to point to a repository such as an SVN or Git repository URL.
- vcs\_path: Path used by a particular VCS tool to point to a file, directory or module inside a repository.
- vcs\_tag: tag name or path used by a particular VCS tool.
- vcs\_branch: branch name or path used by a particular VCS tool.
- vcs revision: revision identifier such as a revision hash or version number.

Some examples for using the vcs\_\* extension fields include:

```
vcs_tool: svn
vcs_repository: http://svn.code.sf.net/p/inkscape/code/inkscape_project/
vcs_path: trunk/inkscape_planet/
vcs_revision: 22886
```
or:

```
vcs_tool: git
vcs_repository: git://git.kernel.org/pub/scm/linux/kernel/git/stable/linux-
˓→stable.git
vcs_path: tools/lib/traceevent
vcs_revision: b59958d90b3e75a3b66cd311661535f94f5be4d1
```
### **3.3.20 Optional Extension fields for checksums**

These fields support checksums (such as SHA1 and MD5)commonly provided with downloaded archives to verify their integrity. A tool can optionally use these to verify the integrity of a file documented by an ABOUT file.

- checksum\_md5: MD5 for the file documented by this ABOUT file in the "about\_resource" field.
- checksum\_sha1: SHA1 for the file documented by this ABOUT file in the "about\_resource" field.
- checksum\_sha256: SHA256 for the file documented by this ABOUT file in the "about\_resource" field.

Some examples:

checksum\_md5: f30b9c173b1f19cf42ffa44f78e4b96c

## **CHAPTER**

## **FOUR**

## **REFERENCE**

## <span id="page-24-1"></span><span id="page-24-0"></span>**4.1 about**

## **4.1.1 Syntax**

about [OPTIONS] [COMMANDS]

## **4.1.2 Options**

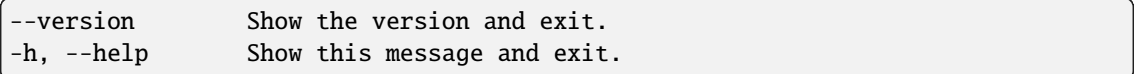

## **4.1.3 Commands**

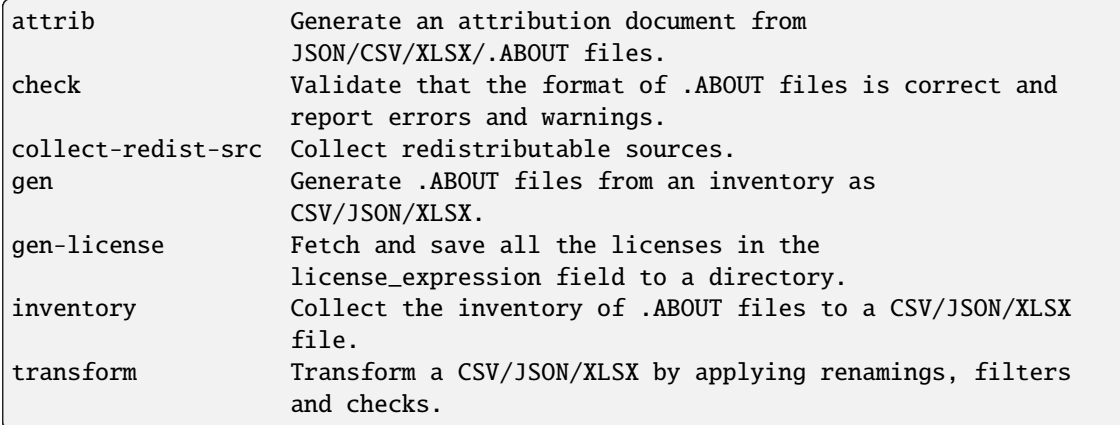

## <span id="page-25-0"></span>**4.2 attrib**

### **4.2.1 Syntax**

about attrib [OPTIONS] LOCATION OUTPUT INPUT: Path to a file (.ABOUT/.csv/.json/.xlsx), directory or .zip archive␣ ˓<sup>→</sup>containing .ABOUT files. OUTPUT: Path where to write the attribution document.

## **4.2.2 Options**

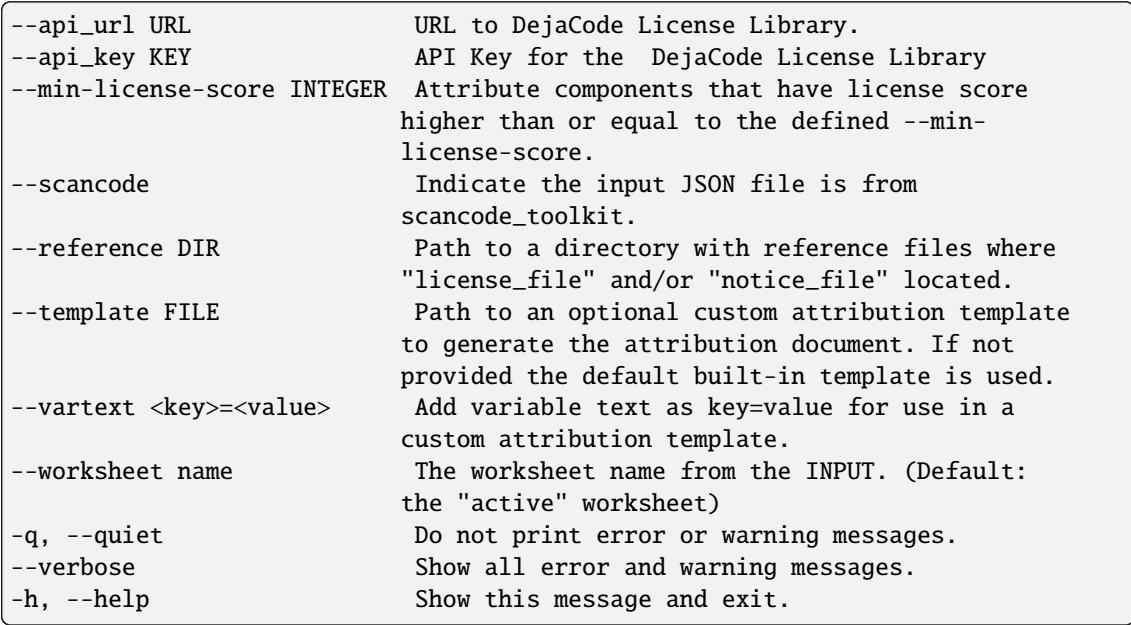

### **4.2.3 Purpose**

Generate an attribution file which contains license information from the INPUT along with the license text.

Assume the following:

```
'/home/about_files/' contains all the ABOUT files [INPUT]
'/home/project/inventory.csv' is a BOM inventory [INPUT]
'/home/project/scancode-detection.json' is a detection output from scancode-
˓→toolkit[INPUT]
'/home/project/licenses/' contains all the license/notice file references
'/home/attribution/attribution.html' is the user's output path [OUTPUT]
$ about attrib /home/about_files/ /home/attribution/attribution.html
```

```
or
```
\$ about attrib /home/project/inventory.csv /home/attribution/attribution.html -

(continues on next page)

(continued from previous page)

```
˓→-reference /home/project/licenses/
or
$ about attrib --scancode /home/project/scancode-detection.json /home/
˓→attribution/attribution.html
```
#### **Details**

```
--api_url URL --api_key
   This option let user to define where to get the license information such as
   from DJE. If these options are not set, the tool will get the license
    information from ScanCode LicenseDB by default
$ about attrib --api_url <URL> --api_key <KEY> INPUT OUTPUT
--min-license-score
   This option is a filter to collect license information where the license␣
˓→score
   in the scancode toolkit detection is greater than or equal to the defined
    --min-license-score. This option is specifically design for scancode's␣
\rightarrowinput
   and therefore --scancode is required
$ about attrib --scancode --min-license-score 85 /home/project/scancode-
˓→detection.json OUTPUT
--reference
   This option is to define the reference directory where the 'license_file'
   or 'notice_file' are stored
$ about attrib --reference /home/project/licenses/ /home/project/inventory.csv␣
˓→OUTPUT
--template
   This option allows you to use your own template for attribution generation.
   For instance, if you have a custom template located at:
   /home/custom_template/template.html
$ about attrib --template /home/custom_template/template.html INPUT OUTPUT
--vartext
   This option allow you to pass variable texts to the attribution template
$ about attrib --vartext "title=Attribution Notice" --vartext "header=Product␣
˓→101" LOCATION OUTPUT
```
(continues on next page)

(continued from previous page)

```
Users can use the following in the template to get the vartext:
    {{ vartext['title'] }}
    {{ vartext['header'] }}
--worksheet
    This option identify the worksheet name from the XLSX input to work with.
    If no worksheet is defined, the "active" worksheet will be used
$ about attrib --worksheet BOM /home/project/audit.xlsx OUTPUT
--verbose
    This option tells the tool to show all errors found.
    The default behavior will only show 'CRITICAL', 'ERROR', and 'WARNING'
```
**The following data are passed to jinja2 and, therefore, can be used for a custom template:**

- about object: the about objects
- common\_licenses: a common license keys list in licenses.py
- licenses\_list: a license object list contains all the licenses found in about objects. It contains the following attribute: key, name, filename, url, text

## <span id="page-27-0"></span>**4.3 check**

#### **4.3.1 Syntax**

about check [OPTIONS] LOCATION

LOCATION: Path to an ABOUT file or a directory with ABOUT files.

### **4.3.2 Options**

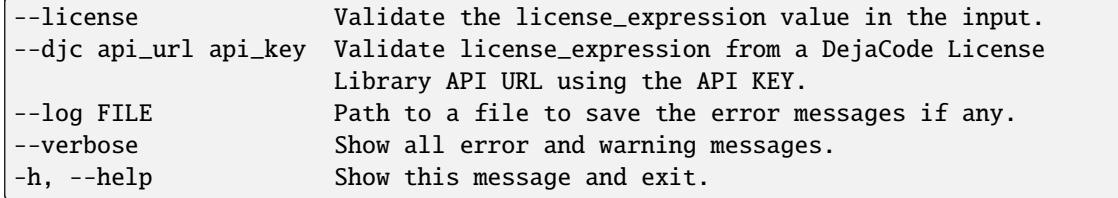

### **4.3.3 Purpose**

Validating ABOUT files at LOCATION.

#### **Details**

```
--license
    Validate the license_expression value in the input.
   If this option is not flagged, only the basic syntax is checked.
   No validation of the license_expression value.
 $ about check --license /home/project/about_files/
---djc
   Validate license_expression from a DejaCode License.
   This option requires 2 parameters:
        api_url - URL to the DJE License Library.
        api_key - Hash key to authenticate yourself in the API.
    In addition, the input needs to have the 'license_expression' field.
    (Please contact nexB to get the api_* value for this feature)
$ about check --license --djc 'api_url' 'api_key' /home/project/about_files/
--log
    This option save the error log to the defined location
$ about check --log /home/project/error.log /home/project/about_files/
--verbose
   This option tells the tool to show all errors found.
    The default behavior will only show 'CRITICAL', 'ERROR', and 'WARNING'
$ about check --verbose /home/project/about_files/
```
## **4.3.4 Special Notes**

If no  $-djc$  option is set, the tool will default to check license\_expression from ScanCode LicenseDB.

## <span id="page-29-0"></span>**4.4 collect\_redist\_src**

### **4.4.1 Syntax**

about collect\_redist\_src [OPTIONS] LOCATION OUTPUT

LOCATION: Path to a directory containing sources that need to be copied (and containing ABOUT files if `inventory` is not provided)

OUTPUT: Path to a directory or a zip file where sources will be copied to.

## **4.4.2 Options**

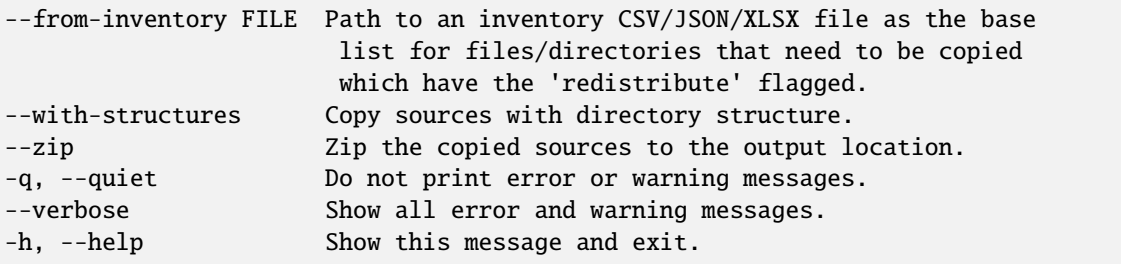

### **4.4.3 Purpose**

Collect sources that have 'redistribute' flagged as 'True' in .ABOUT files or inventory to the output location.

#### **Details**

```
--from-inventory
   Provide an inventory CSV/JSON file with the 'redistribute' field filled as
   the indication of which files/sources need to be copied.
$ about collect_redist_src --from-inventory 'path to the inventory' LOCATION␣
˓→OUTPUT
--with-structures
   Copy the file(s) along with its parent directories
   For instance, assuming we want to copy the following file:
   /project/work/hello/foo.c
```
(continues on next page)

(continued from previous page)

```
OUTPUT: /output/
$ about collect_redist_src --with-structure /project/ /output/
   OUTPUT: /output/work/hello/foo.c
$ about collect_redist_src /project/ /output/
   OUTPUT: /output/foo.c
--zip
   Zip the copied sources to the output location
$ about collect_redist_src --zip /project/ /output/output.zip
--verbose
   This option tells the tool to show all errors found.
   The default behavior will only show 'CRITICAL', 'ERROR', and 'WARNING'
```
## <span id="page-30-0"></span>**4.5 gen**

### **4.5.1 Syntax**

```
about gen [OPTIONS] LOCATION OUTPUT
LOCATION: Path to a JSON/CSV/XLSX inventory file.
OUTPUT: Path to a directory where ABOUT files are generated.
```
## **4.5.2 Options**

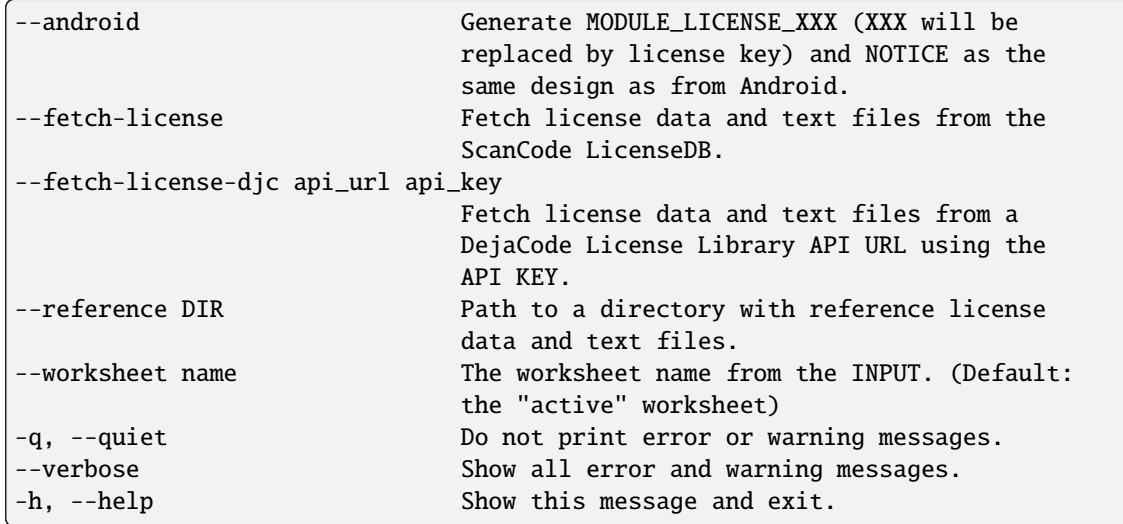

### **4.5.3 Purpose**

Given a CSV/JSON/XLSX inventory, generate ABOUT files in the output location.

#### **Details**

```
--android
    Create an empty file named `MODULE_LICENSE_XXX` where `XXX` is the license
    key and create a NOTICE file which these two files follow the design from
    Android Open Source Project.
   The input **must** have the license key information as this is needed to
    create the empty MODULE_LICENSE_XXX
$ about gen --android LOCATION OUTPUT
--fetch-license
   Fetch licenses text and create <license>.LICENSE side-by-side
   with the generated .ABOUT file using the data fetched from the the<sub>w</sub>
˓→ScanCode LicenseDB.
    The input needs to have the 'license_expression' field.
$ about gen --fetch-license LOCATION OUTPUT
--fetch-license-djc
    Fetch licenses text from a DejaCode API, and create <license>.LICENSE side-
˓→by-side
    with the generated .ABOUT file using the data fetched from the DejaCode␣
˓→License Library.
    This option requires 2 parameters:
        api_url - URL to the DJE License Library.
        api_key - Hash key to authenticate yourself in the API.
    In addition, the input needs to have the 'license_expression' field.
    (Please contact nexB to get the api_* value for this feature)
$ about gen --fetch-license-djc 'api_url' 'api_key' LOCATION OUTPUT
--reference
    Copy the reference files such as 'license_files' and 'notice_files' to the
    generated location from the specified directory.
    For instance,
    the specified directory, /home/licenses_notices/, contains all the
˓→licenses and notices:
    /home/licenses_notices/apache2.LICENSE
```
(continues on next page)

(continued from previous page) /home/licenses\_notices/jquery.js.NOTICE \$ about gen --reference /home/licenses\_notices/ LOCATION OUTPUT --worksheet This option identify the worksheet name from the XLSX input to work with. If no worksheet is defined, the "active" worksheet will be used \$ about gen --worksheet BOM LOCATION OUTPUT --verbose This option tells the tool to show all errors found. The default behavior will only show 'CRITICAL', 'ERROR', and 'WARNING'

### **4.5.4 Special Notes**

If the input contains values for license\_file, the tool will attempt to associate the license\_file with the corresponding license\_key.

sample.csv

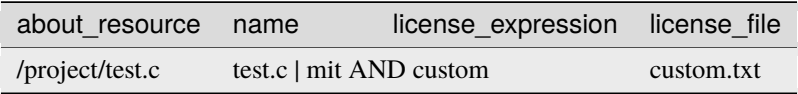

If the user does not utilize the **–fetch-license** option, the input will contain two license keys and one license file. In this scenario, the tool cannot determine which license key the license file is referencing. As a result, the license\_file will be saved separately.

i.e.

```
about_resource: test.c
name: test.c
license_expression: mit AND custom
licenses:
  - key: mit
   name: mit
  - key: custom
   name: custom
  - file: custom.txt
```
On the other hand, if the user generates ABOUT files using the **–fetch-license** option, the MIT license will be retrieved. This will result in having one license key and one license file. In such cases, the tool will consider it a successful match.

i.e.

```
about_resource: test.c
name: test.c
license_expression: mit AND custom
licenses:
```
(continues on next page)

(continued from previous page)

```
- key: mit
 name: MIT License
  file: mit.LICENSE
 url: https://scancode-licensedb.aboutcode.org/mit.LICENSE
 spdx_license_key: MIT
- key: custom
 name: custom
  file: custom.txt
```
## <span id="page-33-0"></span>**4.6 gen\_license**

#### **4.6.1 Syntax**

about gen\_license [OPTIONS] LOCATION OUTPUT LOCATION: Path to a JSON/CSV/XLSX/.ABOUT file(s) OUTPUT: Path to a directory where license files are saved.

### **4.6.2 Options**

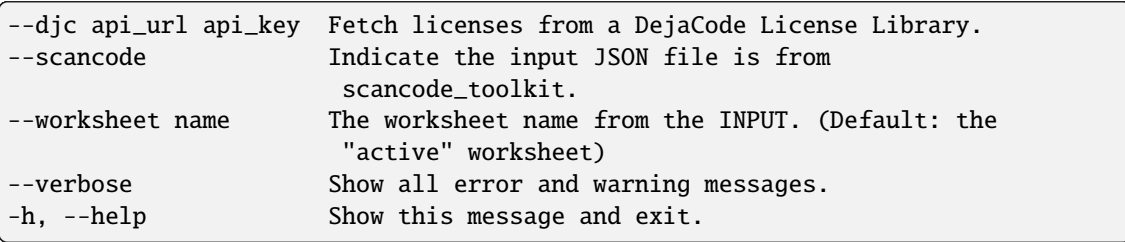

### **4.6.3 Purpose**

Fetch licenses (Default: ScanCode LicenseDB) in the license\_expression field and save to the output location.

#### **Details**

```
--djc
   Fetch licenses text from a DejaCode API, and create <license>.LICENSE to␣
\rightarrowthe
   OUTPUT Location using the data fetched from the DejaCode License Library.
   This option requires 2 parameters:
        api_url - URL to the DJE License Library.
        api_key - Hash key to authenticate yourself in the API.
   In addition, the input needs to have the 'license_expression' field.
                                                                     (continues on next page)
```
(continued from previous page)

```
(Please contact nexB to get the api_* value for this feature)
$ about gen_license --djc 'api_url' 'api_key' LOCATION OUTPUT
--scancode
    Indicates the JSON input is from scancode toolkit license detection
$ about gen_license --scancode /home/project/scancode-license-detection.json␣
\rightarrowOUTPUT
--worksheet
    This option identify the worksheet name from the XLSX input to work with.
    If no worksheet is defined, the "active" worksheet will be used
$ about gen_license --worksheet BOM /home/project/bom-v0.10.xlsx OUTPUT
--verbose
   This option tells the tool to show all errors found.
    The default behavior will only show 'CRITICAL', 'ERROR', and 'WARNING'
```
### **4.6.4 Special Notes**

If no *–djc* option is set, the tool will default to fetch licenses from ScanCode LicenseDB.

## <span id="page-34-0"></span>**4.7 inventory**

### **4.7.1 Syntax**

about inventory [OPTIONS] LOCATION OUTPUT

```
LOCATION: Path to an ABOUT file or a directory with ABOUT files.
OUTPUT: Path to the CSV/JSON/XLSX inventory file to create.
```
### **4.7.2 Options**

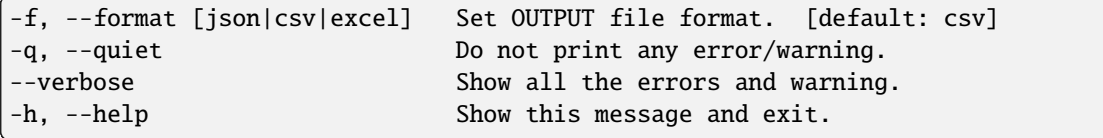

### **4.7.3 Purpose**

Create a JSON/CSV/XLSX inventory of components from ABOUT files.

#### **Details**

-f, --format [json|csv|excel] Set OUTPUT file format. [default: csv] \$ about inventory -f json LOCATION OUTPUT --verbose This option tells the tool to show all errors found. The default behavior will only show 'CRITICAL', 'ERROR', and 'WARNING'

## **4.7.4 Special Notes**

#### **Multiple licenses support format**

The multiple licenses support format for CSV files are separated by line break

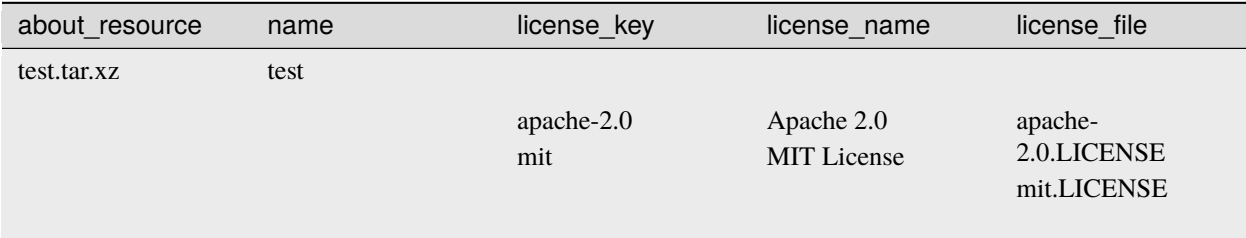

The multiple licenses support format for ABOUT files are by "grouping" with the keyword "licenses"

```
about_resource: test.tar.xz
name: test
licenses:
    - key: apache 2.0
       name: Apache 2.0
       file: apache-2.0.LICENSE
       key: mit
       name: MIT License
        file: mit.LICENSE
```
#### **Multiple license\_file support**

To support multiple license file for a license, the correct format is to separate by comma

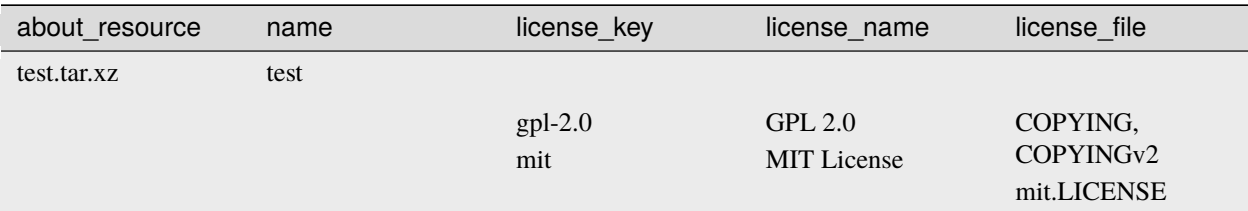

```
about_resource: test.tar.xz
name: test
licenses:
    - key: gpl-2.0
       name: gpl-2.0
       file: COPYING, COPYING.v2
       key: mit
        name: mit
        file: mit.LICENSE
```
Note that if license\_name is not provided, the license key will be used as the license name.

## <span id="page-36-0"></span>**4.8 transform**

### **4.8.1 Syntax**

about transform [OPTIONS] LOCATION OUTPUT

LOCATION: Path to a CSV/JSON/XLSX file. OUTPUT: Path to CSV/JSON/XLSX inventory file to create.

### **4.8.2 Options**

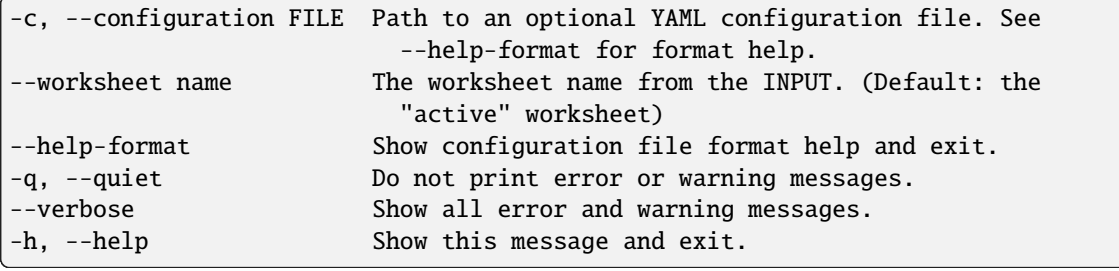

### **4.8.3 Purpose**

Transform the CSV/JSON/XLSX file at LOCATION by applying renamings, filters and checks and then write a new CSV/JSON/Excel to OUTPUT.

#### **Details**

```
-c, --configuration
   Path to an optional YAML configuration file. See--help-format for format␣
\rightarrowhelp.
$ about transform -c 'path to the YAML configuration file' LOCATION OUTPUT
--worksheet
   This option identify the worksheet name from the XLSX input to work with.
   If no worksheet is defined, the "active" worksheet will be used
$ about transform -c 'path to the YAML configuration file' --worksheet BOM /
˓→project/bom-v.20.xlsx OUTPUT
--help-format
   Show configuration file format help and exit.
   This option will print out examples of the the YAML configuration file.
   Keys configuration are: `field_renamings`, `required_fields` and `field_
˓→filters`
$ about transform --help-format
--verbose
   This option tells the tool to show all errors found.
   The default behavior will only show 'CRITICAL', 'ERROR', and 'WARNING'
```
### **4.8.4 –help-format**

A transform configuration file is used to describe which transformations and validations to apply to a source CSV file. This is a simple text file using  $\rightarrow$ YAML. format, using the same format as an .ABOUT file. The attributes that can be set in a configuration file are: \* field\_renamings: An optional map of source CSV or JSON field name to target CSV/JSON new field␣ ˓<sup>→</sup>name that is used to rename CSV fields.

(continued from previous page)

```
For instance with this configuration the fields "Directory/Location" will be
renamed to "about_resource" and "foo" to "bar":
    field_renamings:
        about_resource : 'Directory/Location'
        bar : foo
The renaming is always applied first before other transforms and checks. All
other field names referenced below are these that exist AFTER the renamings
have been applied to the existing field names.
* required_fields:
An optional list of required field names that must have a value, beyond the
standard fields names. If a source CSV/JSON does not have such a field or a␣
\rightarrowrow is
missing a value for a required field, an error is reported.
For instance with this configuration an error will be reported if the fields
"name" and "version" are missing or if any row does not have a value set for
these fields:
    required_fields:
        - name
        - version
* field_filters:
An optional list of field names that should be kept in the transformed CSV/
\rightarrowJSON. If
this list is provided, all the fields from the source CSV/JSON that should be\Box˓→kept
in the target CSV/JSON must be listed regardless of either standard or␣
˓→required
fields. If this list is not provided, all source CSV/JSON fields are kept in␣
\rightarrowthe
transformed target CSV/JSON.
For instance with this configuration the target CSV/JSON will only contains␣
˓→the "name"
and "version" fields and no other field:
    field_filters:
        - name
        - version
* exclude_fields:
An optional list of field names that should be excluded in the transformed CSV/
\rightarrowJSON. If
this list is provided, all the fields from the source CSV/JSON that should be␣
˓→excluded
in the target CSV/JSON must be listed. Excluding standard or required fields␣
\rightarrowwill cause
an error. If this list is not provided, all source CSV/JSON fields are kept in␣
˓→the
transformed target CSV/JSON.
```
(continues on next page)

(continued from previous page)

```
For instance with this configuration the target CSV/JSON will not contain the
˓→"type"
and "temp" fields:
   exclude_fields:
        - type
        - temp
```
### **4.8.5 Example**

**fields renaming**

#### **conf.txt**

```
field_renamings:
   about_resource : 'Directory / Filename'
   name : Component
    version: 'Confirmed Version'
   license_expression: 'Confirmed License Expression'
```
#### **input.csv**

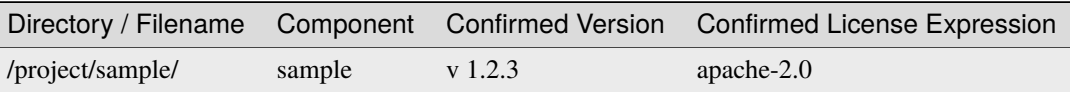

#### **Command**

about transform -c conf.txt input.csv output.csv

The result output will look like the following:

#### **output.csv**

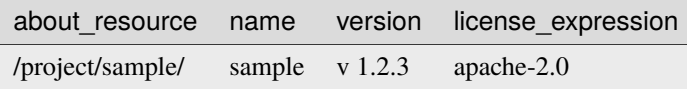

### **4.8.6 Special Notes**

When using the field\_filters configuration, all the standard required columns (about\_resource and name) and the user defined required\_fields need to be included.

## <span id="page-40-0"></span>**4.9 Notes**

The AboutCode Toolkit version 10.0.0 will work with input from Scancode Toolkit version 32.0.0 or later. If you are using an earlier version of Scancode Toolkit, specifically version 31 or older, it will only be compatible with prior versions of AboutCode Toolkit.

## **4.9.1 Configure proxy**

The *requests* library is used since AboutCode Toolkit version 10.1.0. To do the http request, users can set the standard environment variables **http\_proxy**, **https\_proxy**, **no\_proxy**, **all\_proxy** with the export statement

i.e.

\$ export HTTP\_PROXY="http://10.10.1.10:3128" \$ export HTTPS\_PROXY="http://10.10.1.10:1080" \$ export ALL\_PROXY="socks5://10.10.1.10:3434"

See <https://requests.readthedocs.io/en/latest/user/advanced/#proxies> for references

### **CHAPTER**

## **FIVE**

## **TYPE OF ERRORS**

<span id="page-41-0"></span>We have 6 type of errors as describe below:

## <span id="page-41-1"></span>**5.1 NOTSET**

### **5.1.1 Trigger:**

• None

### **Details**

We do not have event to trigger this error.

## <span id="page-41-2"></span>**5.2 DEBUG**

## **5.2.1 Trigger:**

• None

### **Details**

We do not have event to trigger this error.

## <span id="page-41-3"></span>**5.3 INFO**

## **5.3.1 Trigger:**

- *about\_resource* not found
- Custom fields detected
- Empty field value

## <span id="page-42-0"></span>**5.4 WARNING**

## **5.4.1 Trigger:**

- Duplicated value being ignored
- Invalid Package URL from input
- Invalid URL from input

## <span id="page-42-1"></span>**5.5 ERROR**

## **5.5.1 Trigger:**

- Invalid license
- Invalid API call
- Invalid character
- Invalid input
- Duplicated field name
- Incorrect input format
- Failure to write ABOUT file
- Network problem

## <span id="page-42-2"></span>**5.6 CRITICAL**

### **5.6.1 Trigger:**

- Invalid template
- File field not found
- Duplicated *about\_resource*
- Not supported field format
- Essential or required field not found
- Internal error
- Empty ABOUT file
- Invalid ABOUT file

**Note:** If *–verbose* is set, all the detected errors will be reported. Otherwise, only "CRITICAL", "ERROR" and 'WARNING" will be reported.